# **30.3 Steuerung der externen E/A mit internem DIO der GP**

### **30.3.1 Details**

Verwenden Sie den internen DIO-Treiber der GP zum Steuern der externen Eingaben und Ausgaben der GP.

Es gibt 6 Eingaben und 2 Ausgaben.

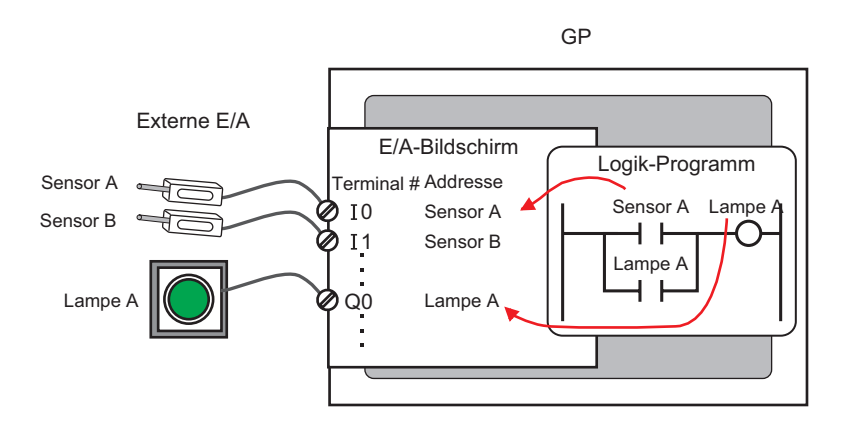

### **30.3.2 Einrichtung**

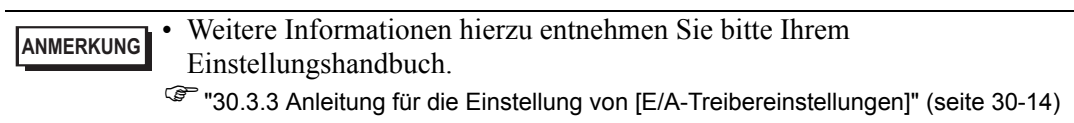

- 1 Wählen Sie AGP-XXXXX-D81 als Gerätetyp aus. Der DIO-Treiber wird automatisch eingerichtet.
- 2 Wählen Sie im Fenster [Systemeinstellungen] den [E/A-Treiber] zur Anzeige des folgenden Bildschirms aus:

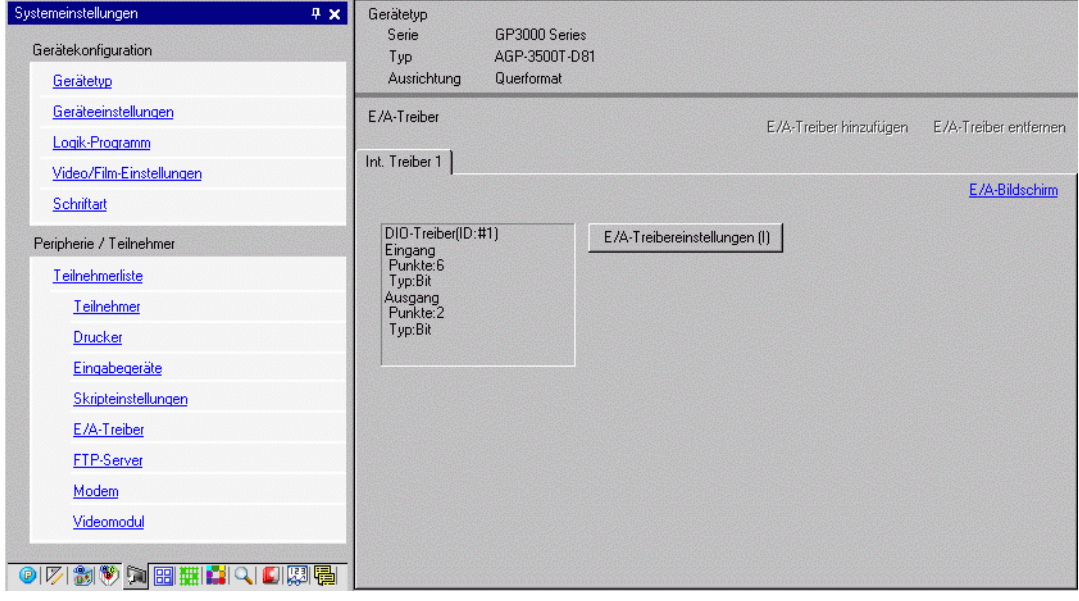

**ANMERKUNG** • Wenn im Arbeitsbereich die Registerkarte [Systemeinstellungen] nicht angezeigt ist, wählen Sie im Menü [Ansicht (V)] den Befehl [Arbeitsbereich (W)] aus und klicken dann auf [Systemeinstellungen].

3 Klicken Sie auf [E/A-Treibereinstellungen]. und das folgende Dialogfenster wird geöffnet. Wählen Sie Eingabe- und Ausgabe-Adresstypen aus und klicken auf [OK (O)].

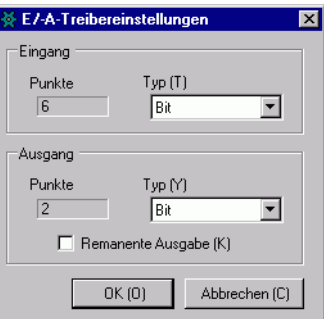

4 Klicken Sie auf [E/A-Bildschirm] zum Einrichten der E/A-Terminals.

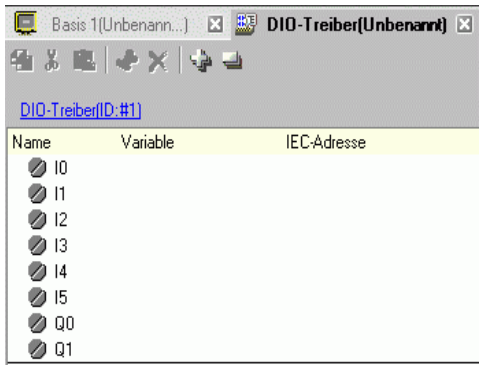

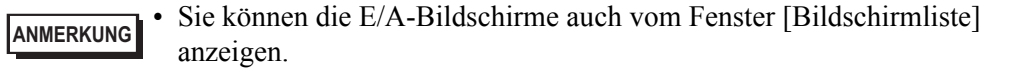

5 Ordnen Sie jedem Terminal eine Adresse (Variable) zu. Nachstehend wird beschrieben, wie Adressen zugeordnet werden.

) "30.1.2 Zuordnen von Adressen (Variablen) zu E/A-Terminals" (seite 30-3)

## <span id="page-3-0"></span>**30.3.3 Anleitung für die Einstellung von [E/A-Treibereinstellungen]**

#### **DIO-Treiber**

Wählen Sie im Fenster [Systemeinstellungen] den [E/A-Treiber] zur Anzeige des folgenden Bildschirms aus:

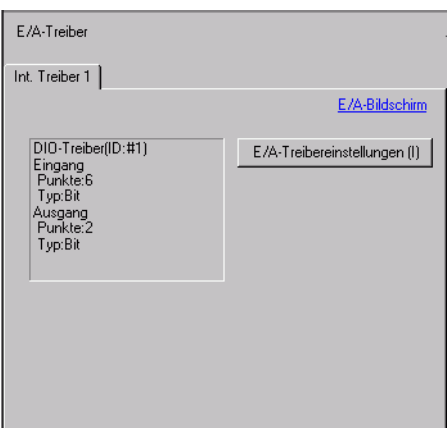

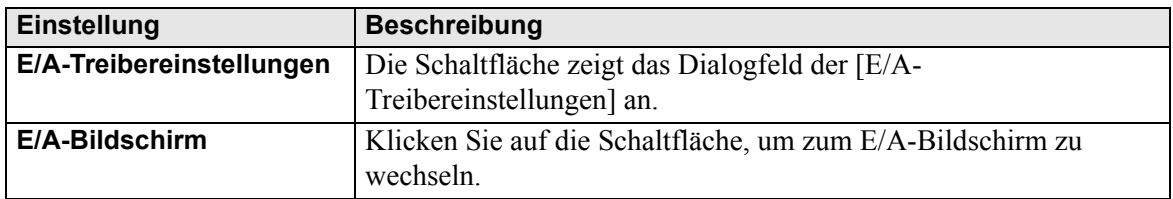

#### **E/A-Treibereinstellungen**

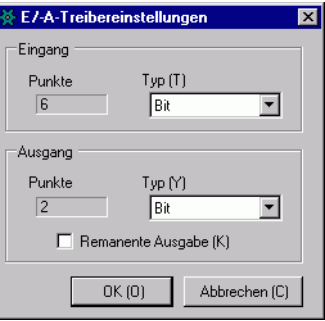

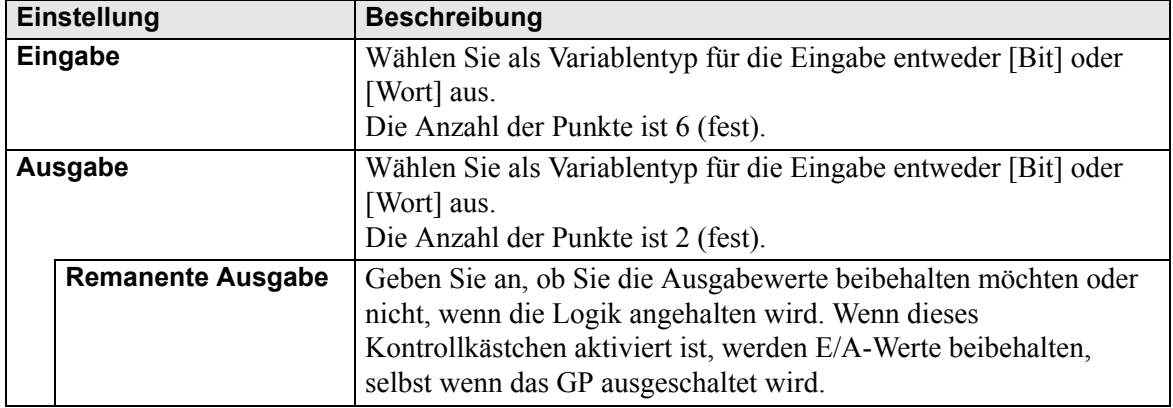